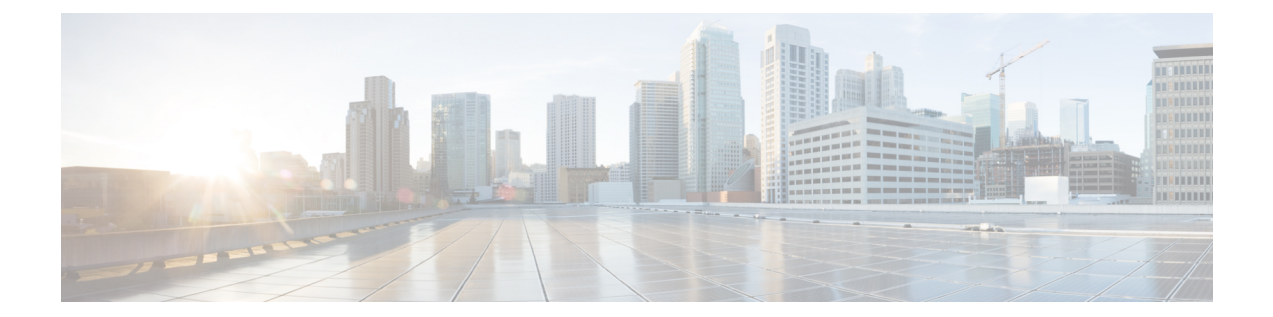

# **IPv6** クライアントの **IP** アドレス ラーニン グ

- IPv6 クライアント アドレス [ラーニングの前提条件](#page-0-0) (1 ページ)
- IPv6 クライアント アドレス [ラーニングについて](#page-1-0) (2 ページ)
- IPv6 [ユニキャストの設定](#page-5-0) (6 ページ)
- RA ガード [ポリシーの設定](#page-6-0) (7 ページ)
- RA [ガードポリシーの適用](#page-7-0) (8 ページ)
- IPv6 [スヌーピングの設定](#page-8-0) (9 ページ)
- IPv6 ND [抑制ポリシーの設定](#page-9-0) (10 ページ)
- VLAN/PortChannel での IPv6 [スヌーピングの設定](#page-10-0) (11 ページ)
- [スイッチインターフェイスでの](#page-11-0) IPv6 の設定 (12 ページ)
- [スイッチインターフェイスでの](#page-12-0) DHCP プールの設定 (13 ページ)
- DHCP [を使用しないステートレス自動アドレスの設定](#page-13-0) (14 ページ)
- DHCP [を使用したステートレス自動アドレスの設定](#page-14-0) (15 ページ)
- ステートフル DHCP [のローカル設定](#page-15-0) (16 ページ)
- [ステートフル](#page-17-0) DHCP の外部設定 (18 ページ)
- IPv6 アドレス [ラーニング設定の確認](#page-19-0) (20 ページ)
- [その他の参考資料](#page-20-0) (21 ページ)
- IPv6 クライアント アドレス [ラーニングの機能情報](#page-20-1) (21 ページ)

### <span id="page-0-0"></span>**IPv6** クライアント アドレス ラーニングの前提条件

IPv6 クライアント アドレス ラーニングを設定する前に、IPv6 をサポートするように クライア ントを設定します。

### <span id="page-1-0"></span>**IPv6** クライアント アドレス ラーニングについて

クライアント アドレス ラーニングは、関連付け、再関連付け、認証解除、タイムアウトの際 に、クライアントの IPv4 および IPv6 アドレス、デバイスによって保持されるクライアント変 換の状態について学習するために、デバイスで設定されます。

IPv6 クライアントで IPv6 アドレスを取得するには、次の 3 つの方法があります。

- ステートレス アドレス自動設定(SLACC)
- ステートフル DHCPv6
- 静的設定

これらの方法のいずれの場合も、IPv6 クライアントは常にネイバー送信要求 DAD(重複アド レス検出)要求を送信して、ネットワークに重複する IP アドレスがないようにします。デバ イスは、クライアントのネイバー探索プロトコル(NDP)およびDHCPv6パケットをスヌーピ ングして、そのクライアント IP アドレスについて学習します。

重複する IPv6 アドレスが設定されると、DAD は重複するアドレスを検出し、ルータアドバタ イズメント (RA) でアドバタイズします。重複するアドレスは、システムから手動で削除で きます。削除すると、接続されたアドレスに表示されず、RA プレフィックスにアドバタイズ されません。

### **SLAAC** アドレス割り当て

IPv6 クライアント アドレス割り当て用の最も一般的な方法は、ステートレス アドレス自動設 定(SLAAC)です。SLAACはクライアントがIPv6プレフィクスに基づいてアドレスを自己割 り当てするシンプルなプラグアンドプレイ接続を提供します。このプロセスが実現しました。

次のように、ステートレス アドレス自動設定(SLAAC)は設定されています。

- ホストは、ルータ送信要求メッセージを送信します。
- ホストは、ルータ アドバタイズメント メッセージを待機します。
- ホストは、ルータ アドバタイズメント メッセージから IPv6 プレフィックスの最初の 64 ビットを取得し、これを 64 ビット EUI-64 アドレス(イーサネットの場合、MAC アドレ スから作成されます)と組み合わせて、グローバル ユニキャスト メッセージを作成しま す。ホストは、デフォルト ゲートウェイとして、ルータ アドバタイズメント メッセージ の IP ヘッダーに含まれる送信元 IP アドレスも使用します。
- 重複アドレス検出は、選択されるランダムアドレスが他のクライアントと重複しないよう に、IPv6 クライアントによって実行されます。
- アルゴリズムの選択はクライアントに依存し、多くの場合は設定できます。

次の 2 種類のアルゴリズムに基づいて IPv6 アドレスの最後の 64 ビットが学習可能です。

• インターフェイスの MAC アドレスに基づく EUI-64、または

• ランダムに生成されるプライベート アドレス。

#### 図 **<sup>1</sup> : SLAAC** アドレス割り当て

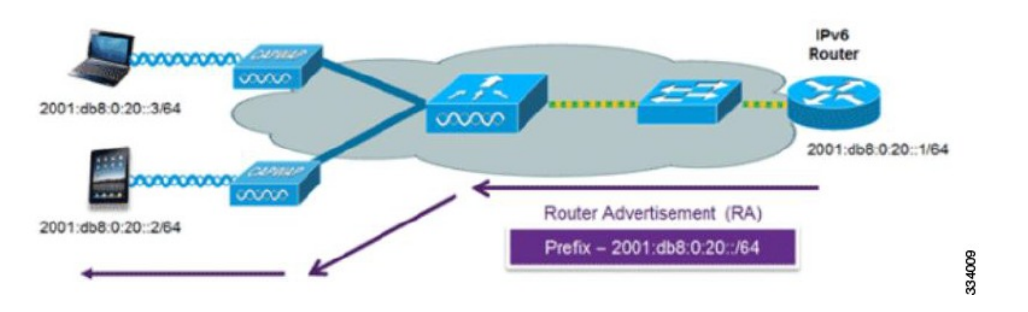

Cisco 対応 IPv6 ルータからの次の Cisco IOS コンフィギュレーション コマンドを使用して、 SLAAC のアドレッシングとルータ アドバタイズメントをイネーブルにします。

```
ipv6 unicast-routing
interface Vlan20
description IPv6-SLAAC
ip address 192.168.20.1 255.255.255.0
ipv6 address FE80:DB8:0:20::1 linklocal
ipv6 address 2001:DB8:0:20::1/64
ipv6 enable
end
```
### ステートフル **DHCPv6** アドレス割り当て

図 **2 :** ステートフル **DHCPv6** アドレス割り当て

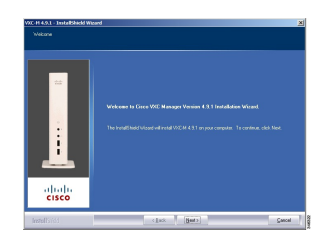

DHCPv6 の使用は、SLAAC がすでに導入されている場合は、IPv6 クライアント接続で要求さ れません。DHCPv6 にはステートレスおよびステートフルという 2 種類の動作モードがありま す。

DHCPv6ステートレスモードは、ルータアドバタイズメントで使用できない追加のネットワー ク情報をクライアントに提供するために使用しますが、これはIPv6アドレスではありません。 すでに SLAAC によって提供されているためです。この情報には DNS ドメイン名、DNS サー バ、その他のDHCPベンダー固有オプションを含めることができます。このインターフェイス 設定は、SLAAC をイネーブルにしてステートレス DHCPv6 を実装する Cisco IOS IPv6 ルータ 用です。

ipv6 unicast-routing ipv6 dhcp pool IPV6\_DHCPPOOL address prefix 2001:db8:5:10::/64 domain-name cisco.com dns-server 2001:db8:6:6::1

```
interface Vlan20
description IPv6-DHCP-Stateless
ip address 192.168.20.1 255.255.255.0
ipv6 nd other-config-flag
ipv6 dhcp server IPV6_DHCPPOOL
ipv6 address 2001:DB8:0:20::1/64
end
```
マネージド モードとも呼ばれる DHCPv6 ステートフル オプションは、DHCPv4 に対して同じ ように動作します。つまり固有のアドレスを、SLAACのとおりにアドレスの最後の64ビット を生成するクライアントではなく、それぞれのクライアントに割り当てます。このインター フェイス設定は、ローカル デバイスのステートフル DHCPv6 を実装している Cisco IOS IPv6 ルータ用です。

```
ipv6 unicast-routing
ipv6 dhcp pool IPV6_DHCPPOOL
address prefix 2001:db8:5:10::/64
domain-name cisco.com
dns-server 2001:db8:6:6::1
interface Vlan20
description IPv6-DHCP-Stateful
ip address 192.168.20.1 255.255.255.0
ipv6 address 2001:DB8:0:20::1/64
ipv6 nd prefix 2001:DB8:0:20::/64 no-advertise
ipv6 nd managed-config-flag
ipv6 nd other-config-flag
ipv6 dhcp server IPV6_DHCPPOOL
end
```
次のインターフェイス設定は、外部DHCPサーバのステートフルDHCPv6を実装しているCisco IOS IPv6 ルータ用です。

```
ipv6 unicast-routing
domain-name cisco.com
dns-server 2001:db8:6:6::1
interface Vlan20
description IPv6-DHCP-Stateful
ip address 192.168.20.1 255.255.255.0
ipv6 address 2001:DB8:0:20::1/64
ipv6 nd prefix 2001:DB8:0:20::/64 no-advertise
ipv6 nd managed-config-flag
ipv6 nd other-config-flag
ipv6 dhcp_relay destination 2001:DB8:0:20::2
end
```
### 静的 **IP** アドレス割り当て

クライアントにスタティックに設定されたアドレス。

### ルータ要求

ルータ要求メッセージは、ローカルルーティングに関する情報を入手できる、またはステート レス自動設定を設定できるルータアドバタイズメントを送信するようにローカルルータを促す ために、ホストによって発行されます。ルータアドバタイズメントは定期的に送信され、起動 時または再起動操作後などに、ホストはルータ送信要求を使用して即時ルータアドバタイズメ ントを要求します。

### ルータ アドバタイズメント

ルータ アドバタイズメント メッセージは、ルータから定期的に送信されるか、ホストからの ルータ送信要求メッセージへの応答として送信されます。これらのメッセージに含まれる情報 は、ホストでステートレス自動設定を実行し、ルーティングテーブルを変更するために使用さ れます。

### ネイバー探索

IPv6 ネイバー ディスカバリとは、近隣のノード間の関係を決定するメッセージとプロセスの ことです。ネイバー ディスカバリは、IPv4 で使用されていた ARP、ICMP ルータ探索、およ び ICMP リダイレクトに代わるものです。

信頼できるバインディング テーブル データベースを構築するために、IPv6 ネイバー ディスカ バリ検査によってネイバー ディスカバリ メッセージが分析され、準拠しない IPv6 ネイバー ディスカバリ パケットはドロップされます。スイッチのネイバー バインディング テーブルで は、各 IPv6 アドレスと、関連付けられている MAC アドレスが追跡されます。クライアント は、ネイバー バインディング タイマーに従って、テーブルから消去されます。

### ネイバー探索抑制

クライアントの IPv6 アドレスは、デバイスによってキャッシュされます。デバイスが IPv6 ア ドレスを検索する NS マルチキャストを受信したときに、デバイスによって特定された目的の アドレスがクライアントのいずれかに属している場合、デバイスはクライアントに代わって NAメッセージで応答します。このプロセスによってIPv4のアドレス解決プロトコル(ARP) テーブルと同等のテーブルが生成されますが、より効率的であり、たいていの場合、使用され るメッセージは少なくなります。

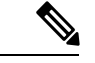

デバイスがプロキシのように動作し NA で応答するのは、**ipv6 nd suppress** コマンドが設定さ れている場合だけです。 (注)

デバイスにクライアントの IPv6 アドレスがない場合、デバイスは NA で応答せず、NS パケッ トを転送します。この問題を解決するために、NSマルチキャストフォワーディングノブが用 意されています。このノブが有効になっている場合、デバイスは、把握していない(キャッ シュ欠落)IPv6 アドレスの NS パケットを取得して転送します。このパケットは目的のクライ アントに到達し、クライアントは NA で応答します。

このキャッシュ ミス シナリオが発生するのはまれで、完全な IPv6 スタックが実装されていな いクライアントが、NDP 時にそれらの IPv6 アドレスをアドバタイズしない可能性はほとんど ありません。

### **RA** ガード

IPv6 クライアントは、IPv6 アドレスを設定し、IPv6 ルータ アドバタイズメント (RA) パケッ トに基づいてルータ テーブルにデータを入力します。RA ガード機能は、有線ネットワークの RA ガード機能に類似しています。RA ガードは、クライアントから発信される不要または不 正なRAパケットをドロップすることによって、IPv6ネットワークのセキュリティを強化しま す。この機能が設定されていないと、悪意のある IPv6 クライアントが、多くの場合は高い優 先順位で、それ自体をネットワークのルータとして通知する可能性があり、結果としてそのク ライアントが正規の IPv6 ルータよりも優先されることになります。

また、RA ガードは、着信 RA を調べて、メッセージまたはスイッチ設定で検出された情報の みに基づいて、それらをスイッチするかブロックするかを決定します。受信したフレームで使 用できる情報は、RA の検証に有用です。

- フレームが受信されるポート
- IPv6 送信元アドレス
- プレフィックス リスト

スイッチで作成された次の設定情報は、受信した RA フレームで検出された情報に対して検証 するときに RA ガードで使用できます。

- RA ガード メッセージの受信用に信頼できる/信頼できないポート
- RA 送信者の信頼できる/信頼できない送信元 IPv6 アドレス
- 信頼できる/信頼できないプレフィックス リストおよびプレフィックス範囲
- ルータ プリファレンス

RA ガードはデバイスに適用されます。デバイスで RA メッセージをドロップするようにデバ イスを設定できます。すべてのIPv6RAメッセージがドロップされ、その結果、他のクライア ントおよびアップストリーム有線ネットワークが悪意のある IPv6 クライアントから保護され ます。

//Create a policy for RA Guard// ipv6 nd raguard policy raguard-router trusted-port device-role router

//Applying the RA Guard Policy on port/interface// interface tengigabitethernet1/0/1 (Katana) interface gigabitethernet1/0/1 (Edison)

ipv6 nd raguard attach-policy raguard-router

### <span id="page-5-0"></span>**IPv6** ユニキャストの設定

IPv6 ユニキャストはスイッチで常に有効にしておく必要があります。IPv6 ユニキャスト ルー ティングはディセーブルに設定されています。

IPv6 ユニキャストを設定するには、次の手順を実行します。

#### 始める前に

IPv6ユニキャストデータグラムの転送をイネーブルにするには、グローバルコンフィギュレー ション モードで **ipv6 unicast-routing** コマンドを使用します。IPv6 ユニキャスト データグラム の転送をディセーブルにするには、このコマンドの **no** 形式を使用します。

#### 手順

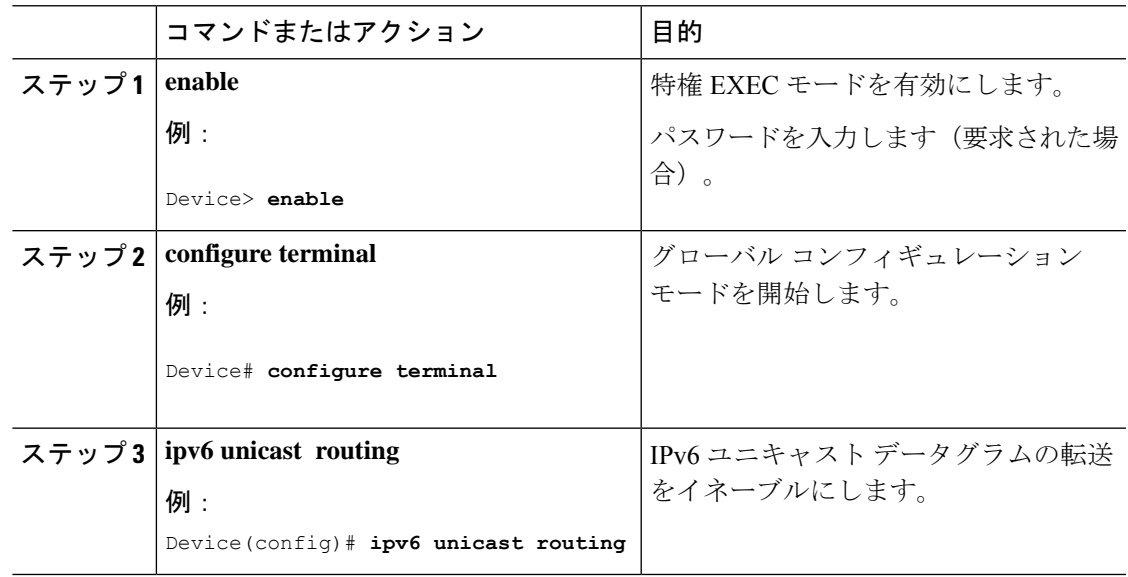

## <span id="page-6-0"></span>**RA** ガード ポリシーの設定

IPv6 クライアントアドレスを追加し、IPv6 ルータ アドバタイズメント パケットに基づいて ルータテーブルに入力するには、デバイスで RA ガードポリシーを設定します。

RA ガードポリシーを設定するには、次の手順を実行します。

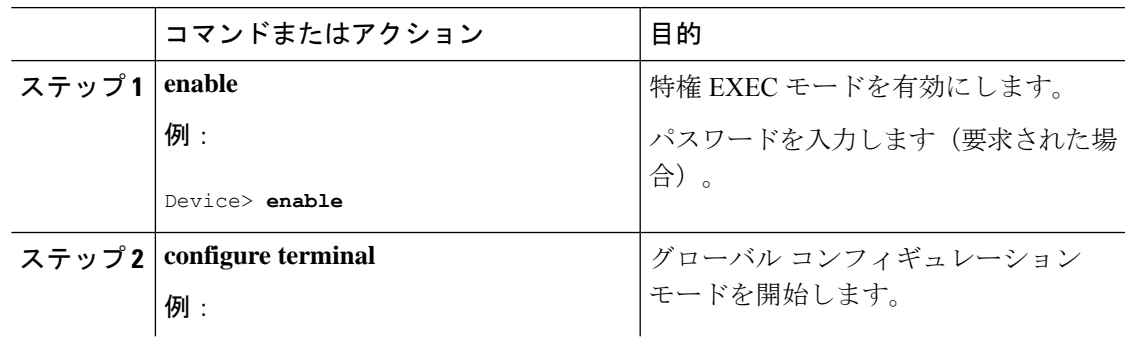

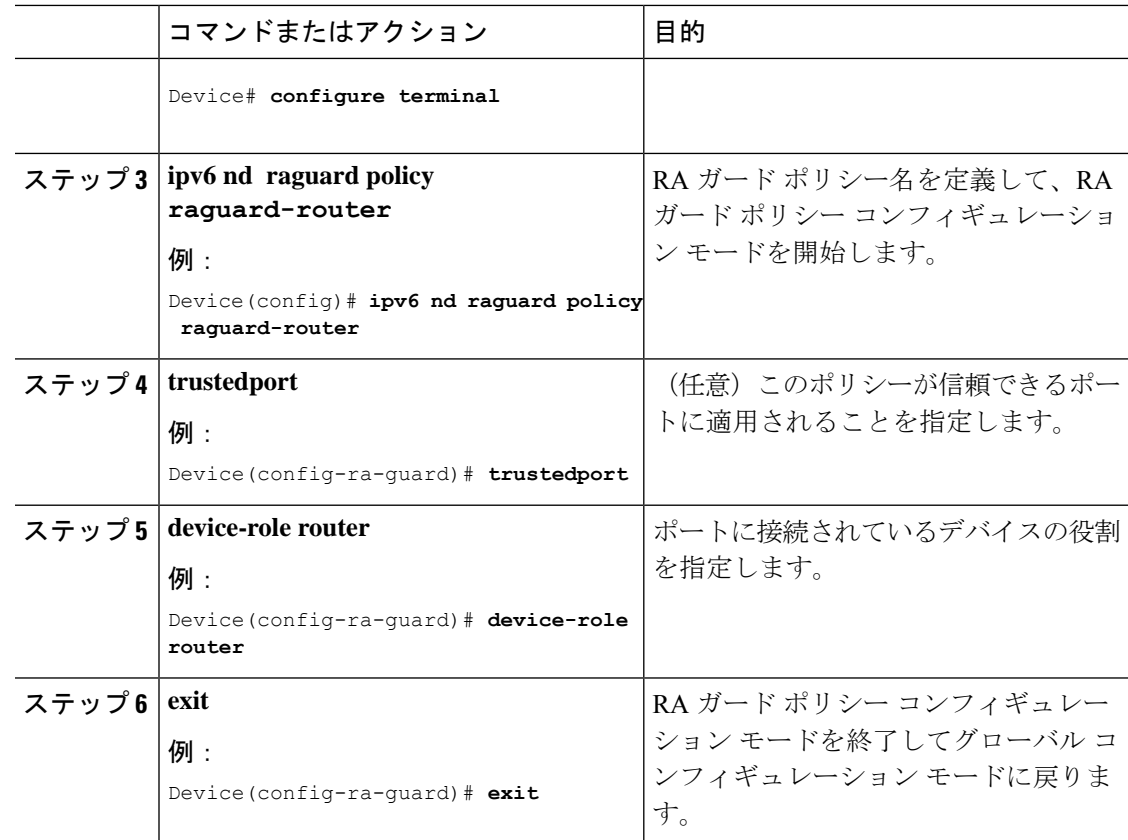

# <span id="page-7-0"></span>**RA** ガードポリシーの適用

デバイスで RA ガードポリシーを適用すると、すべての信頼できない RA がブロックされま す。

RA ガードポリシーを適用するには、次の手順を実行します。

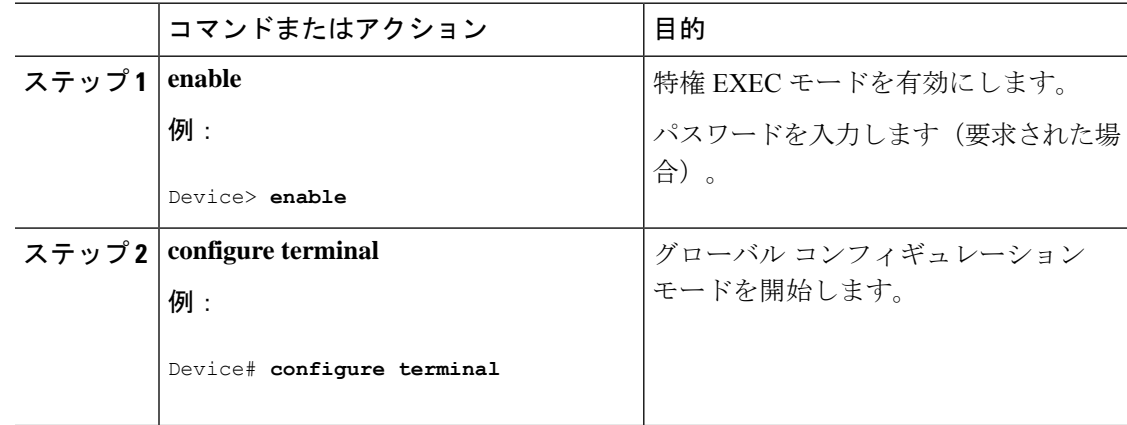

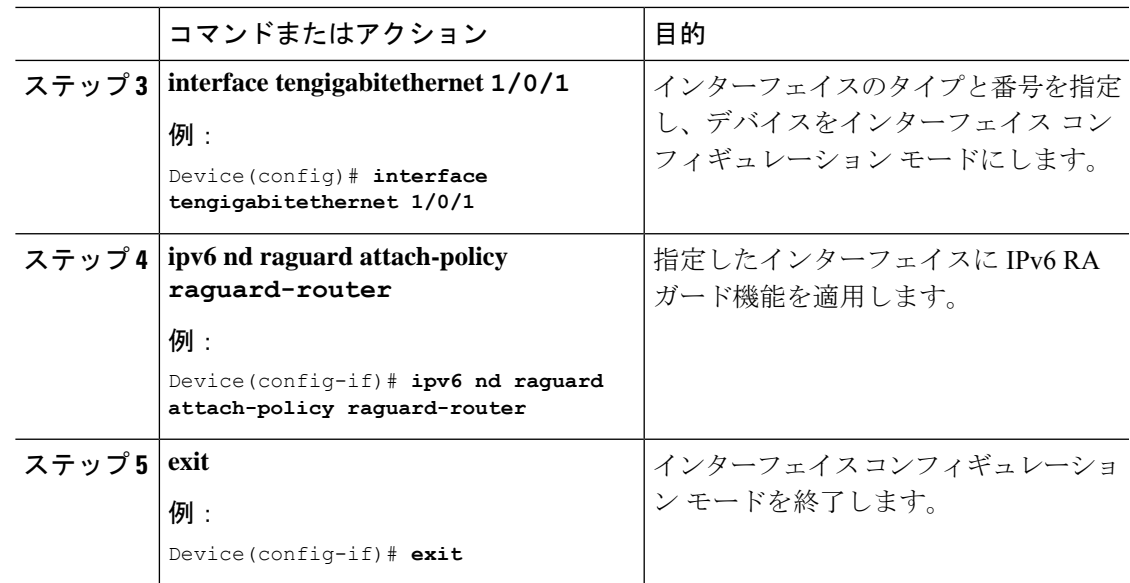

## <span id="page-8-0"></span>**IPv6** スヌーピングの設定

スイッチで IPv6 スヌーピングを常に有効にしておく必要があります。

IPv6 スヌーピングを設定するには、次の手順を実行します。

#### 始める前に

クライアント マシンで IPv6 をイネーブルにします。

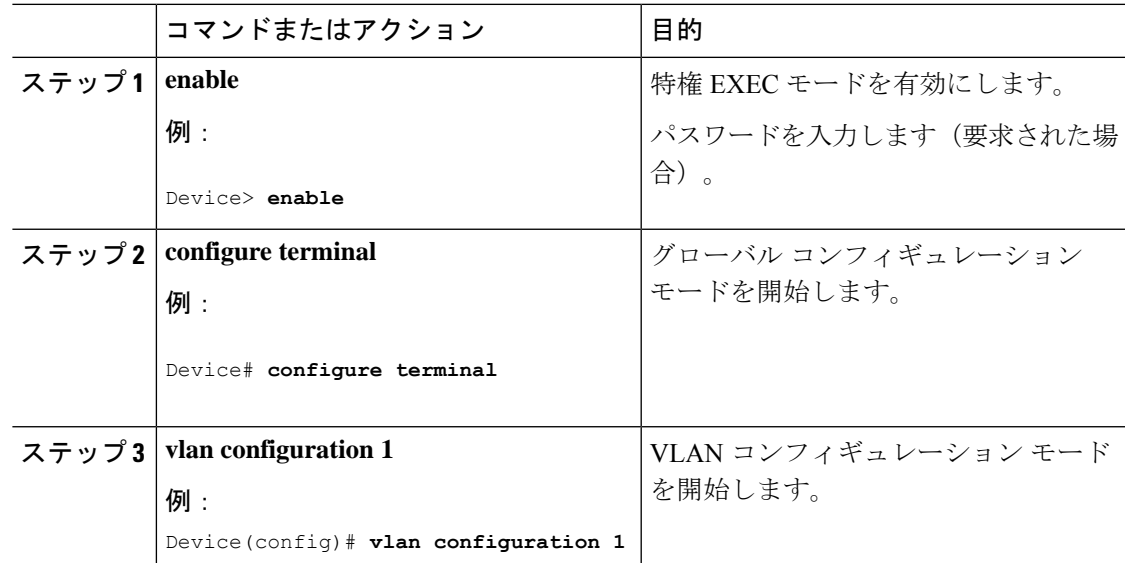

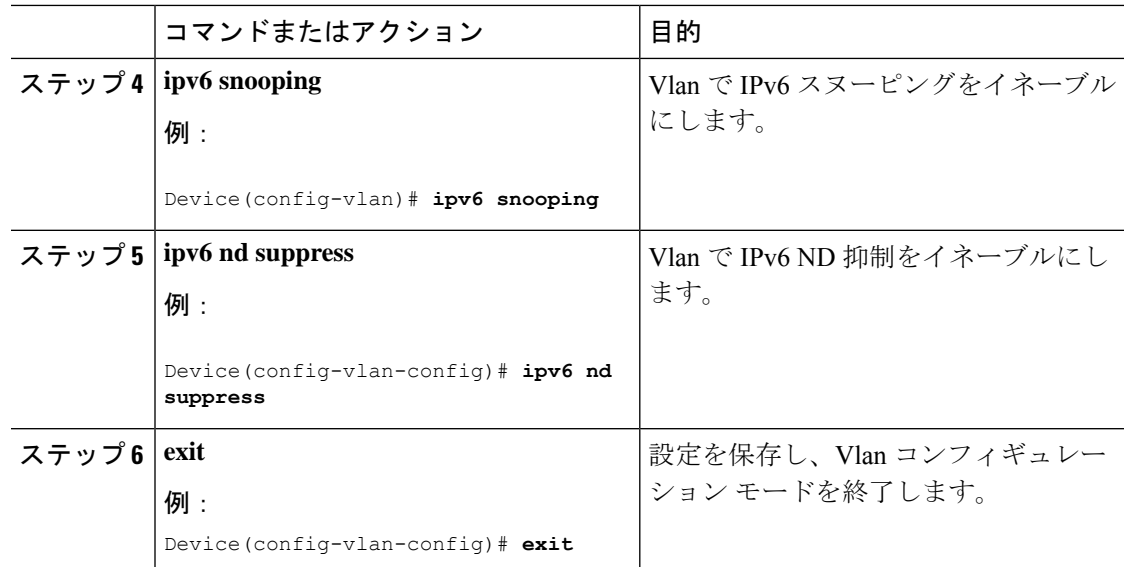

### <span id="page-9-0"></span>**IPv6 ND** 抑制ポリシーの設定

IPv6 ネイバー探索 (ND) マルチキャスト抑制機能では、ドロップする(およびターゲットに 代わって送信要求に応答する)、またはユニキャストトラフィックに変換することで、できる だけ多くの ND マルチキャスト ネイバー送信要求(NS)メッセージを停止します。この機能 は、レイヤ2スイッチで実行され、適切なリンクの処理に必要な制御トラフィックの量を減ら すために使用されます。

アドレスがバインディング テーブルに挿入されると、マルチキャスト アドレスに送信された アドレス解決要求が代行受信され、デバイスはアドレスの所有者に代わって応答するか、レイ ヤ 2 で要求をユニキャスト メッセージに変換して宛先に転送します。

IPv6 ND 抑制ポリシーを設定するには、次の手順を実行します。

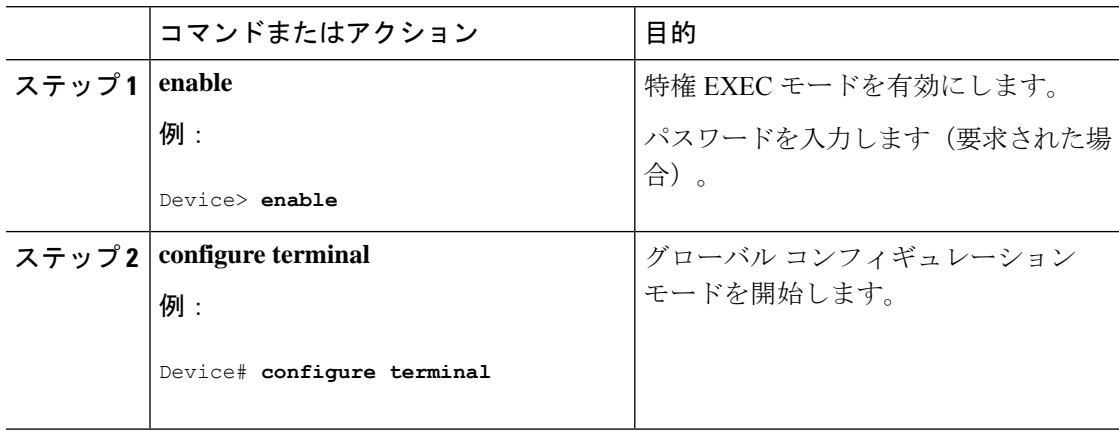

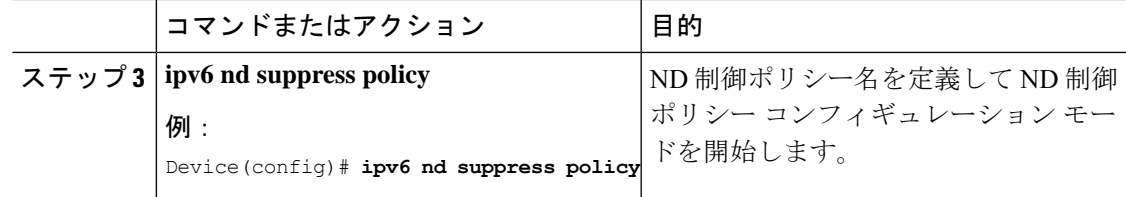

## <span id="page-10-0"></span>**VLAN/PortChannel** での **IPv6** スヌーピングの設定

ネイバー探索(ND)抑制は、VLAN またはスイッチ ポートでイネーブルまたはディセーブル にできます。

VLAN/PortChannel で IPv6 スヌーピングを設定するには、次の手順を実行します。

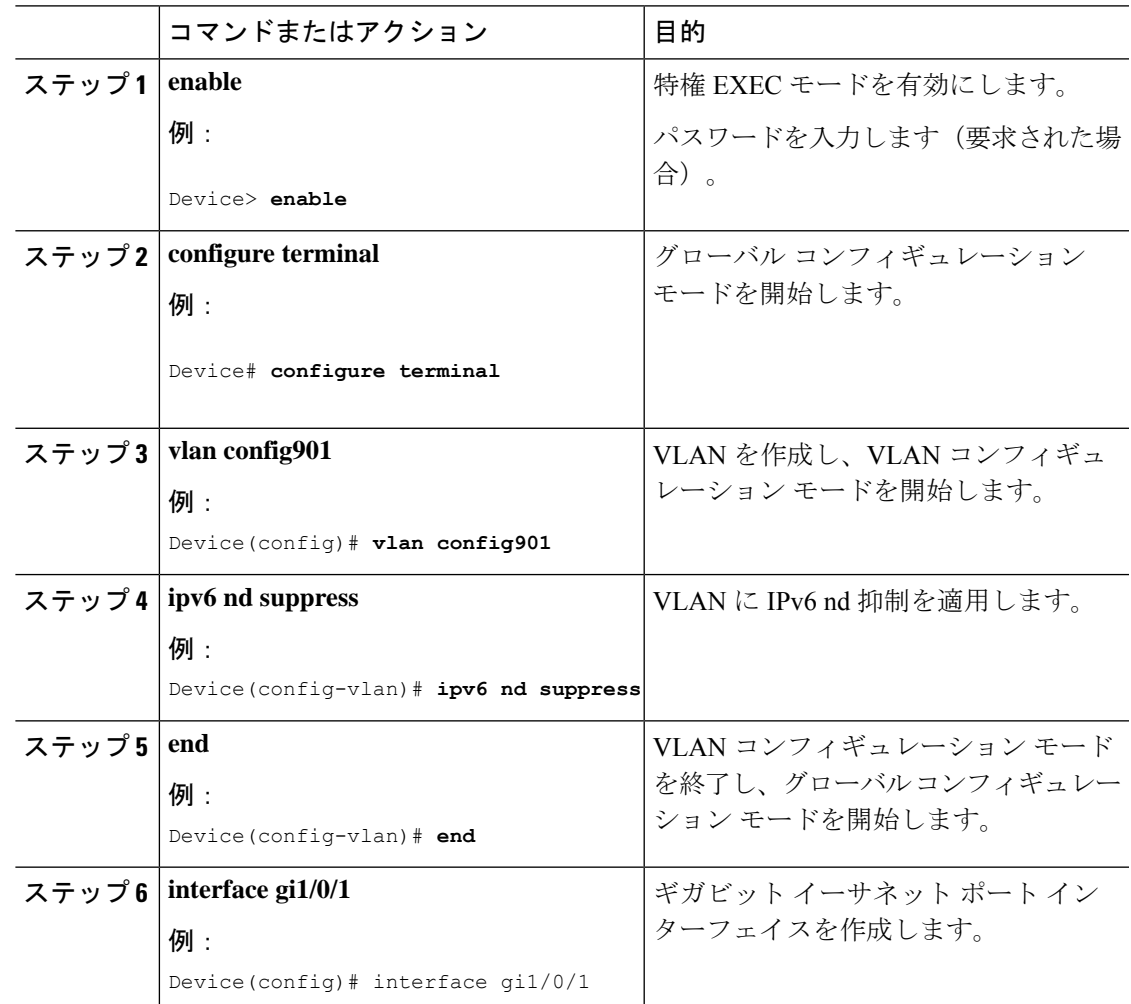

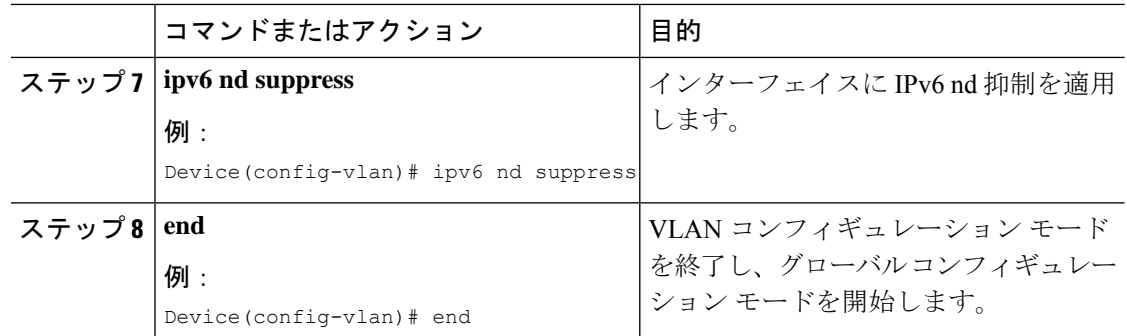

# <span id="page-11-0"></span>スイッチインターフェイスでの **IPv6** の設定

インターフェイスで IPv6 を設定するには、次の手順に従います。

#### 始める前に

クライアント上の IPv6 および有線インフラストラクチャ上の IPv6 サポートをイネーブルにし ます。

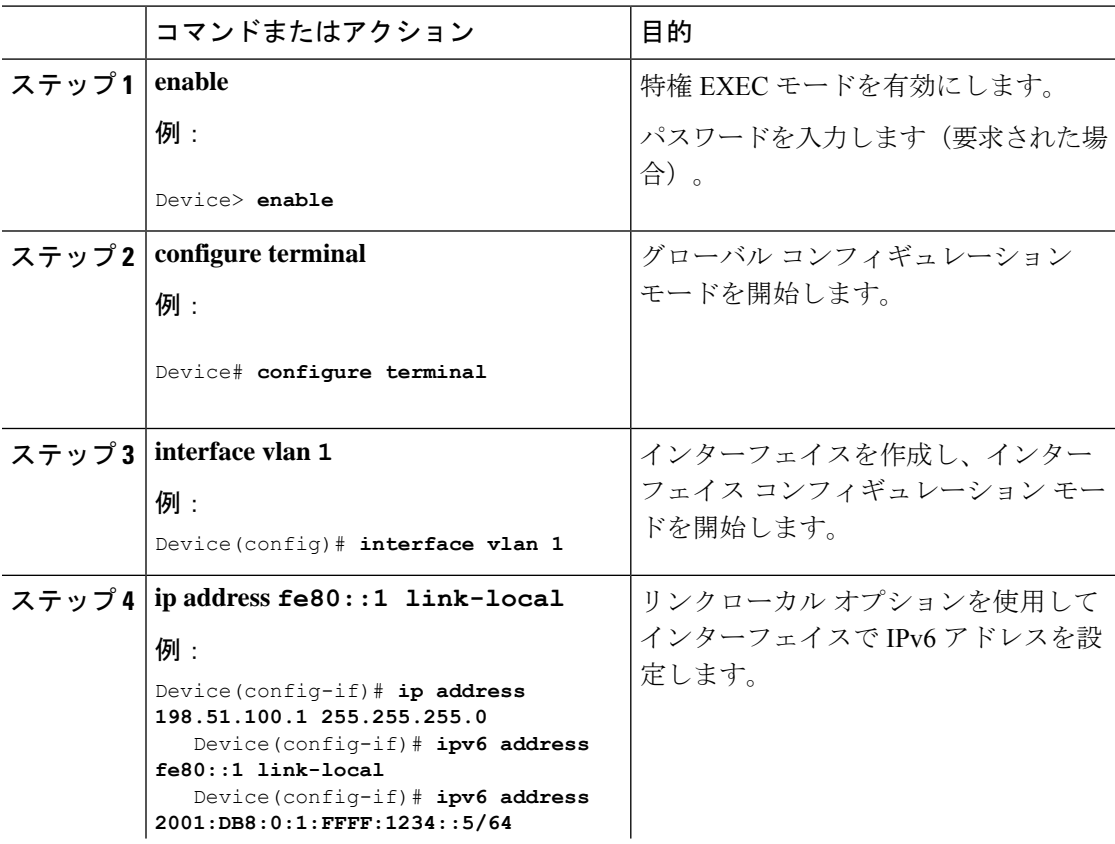

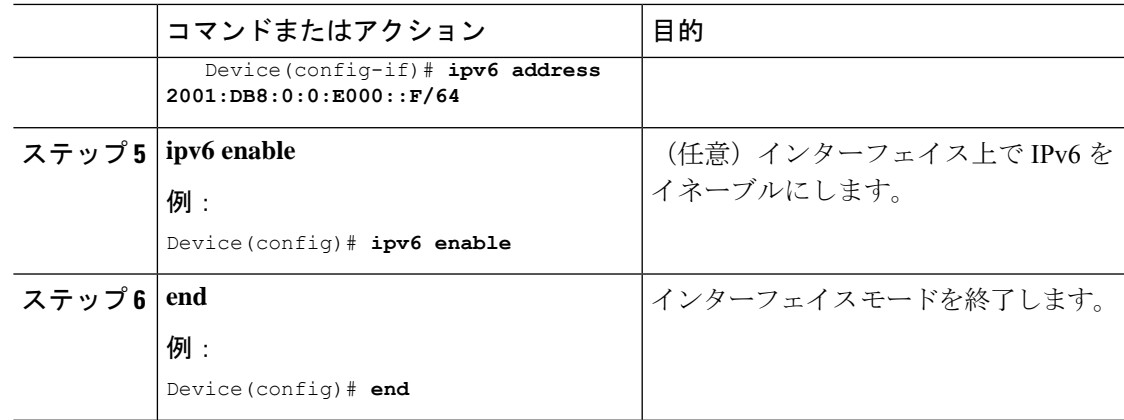

# <span id="page-12-0"></span>スイッチインターフェイスでの **DHCP** プールの設定

インターフェイスで DHCP プールを設定するには、次の手順に従います。

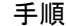

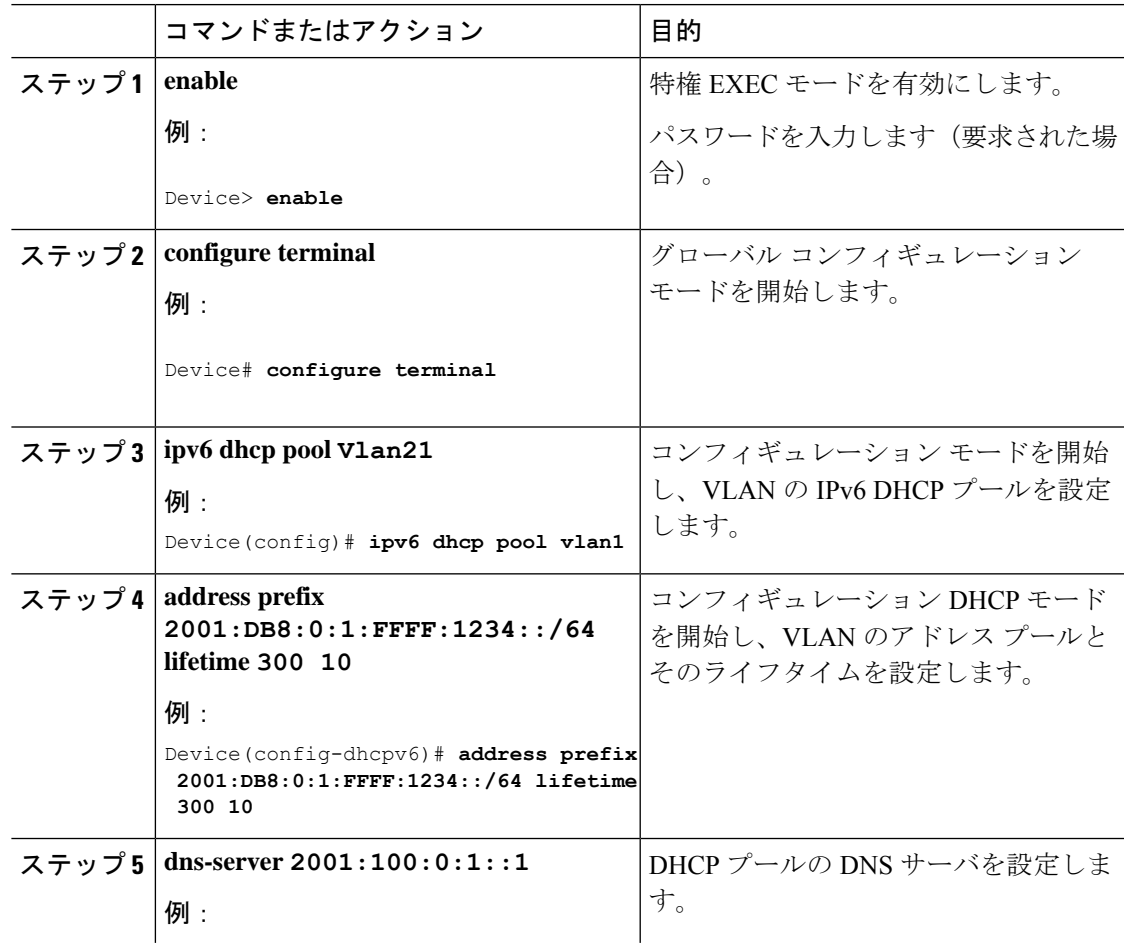

手順

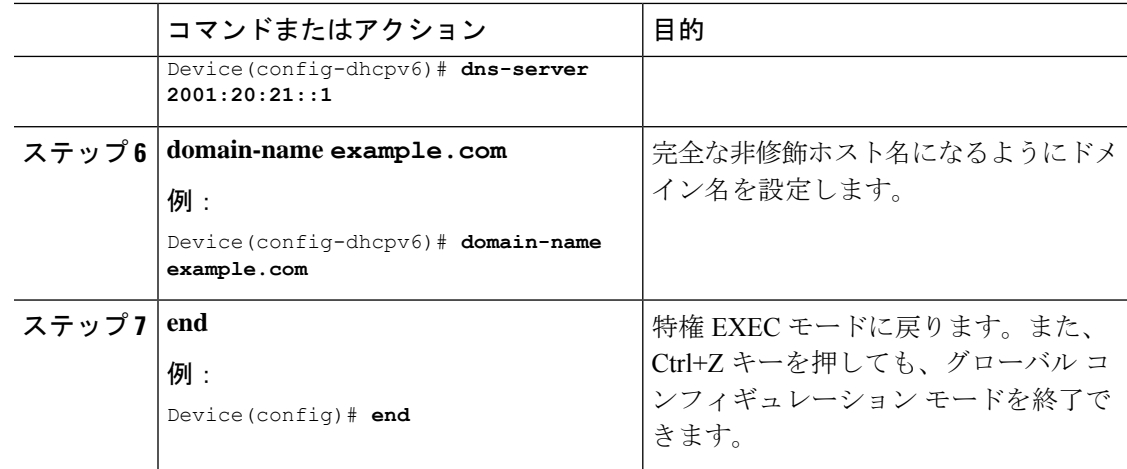

## <span id="page-13-0"></span>**DHCP** を使用しないステートレス自動アドレスの設定

DHCP を使用しないステートレス自動アドレス設定を指定するには、次の手順に従います。

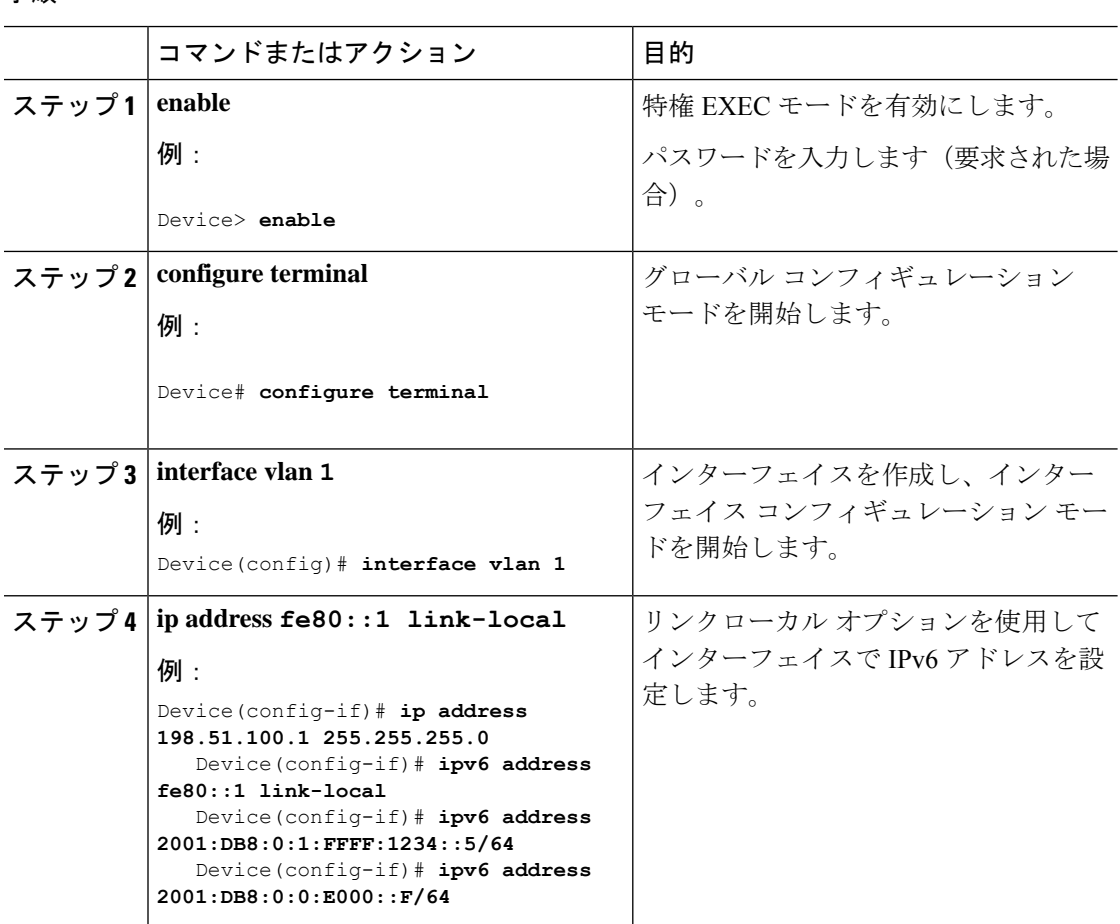

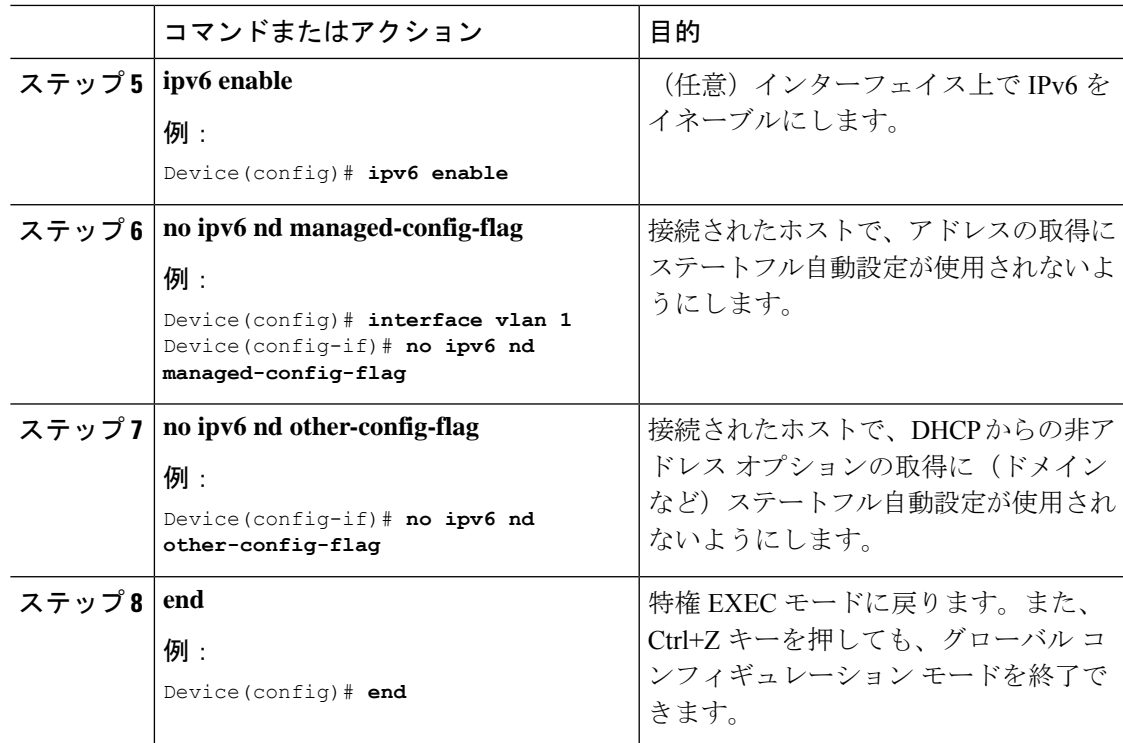

# <span id="page-14-0"></span>**DHCP** を使用したステートレス自動アドレスの設定

DHCP を使用したステートレス自動アドレス設定を指定するには、次の手順に従います。

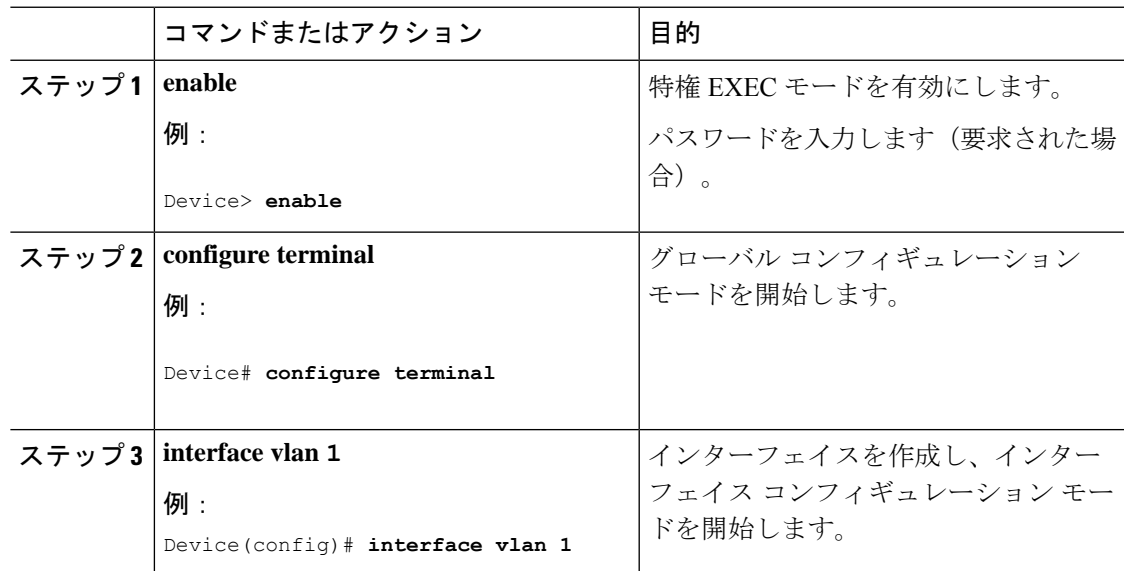

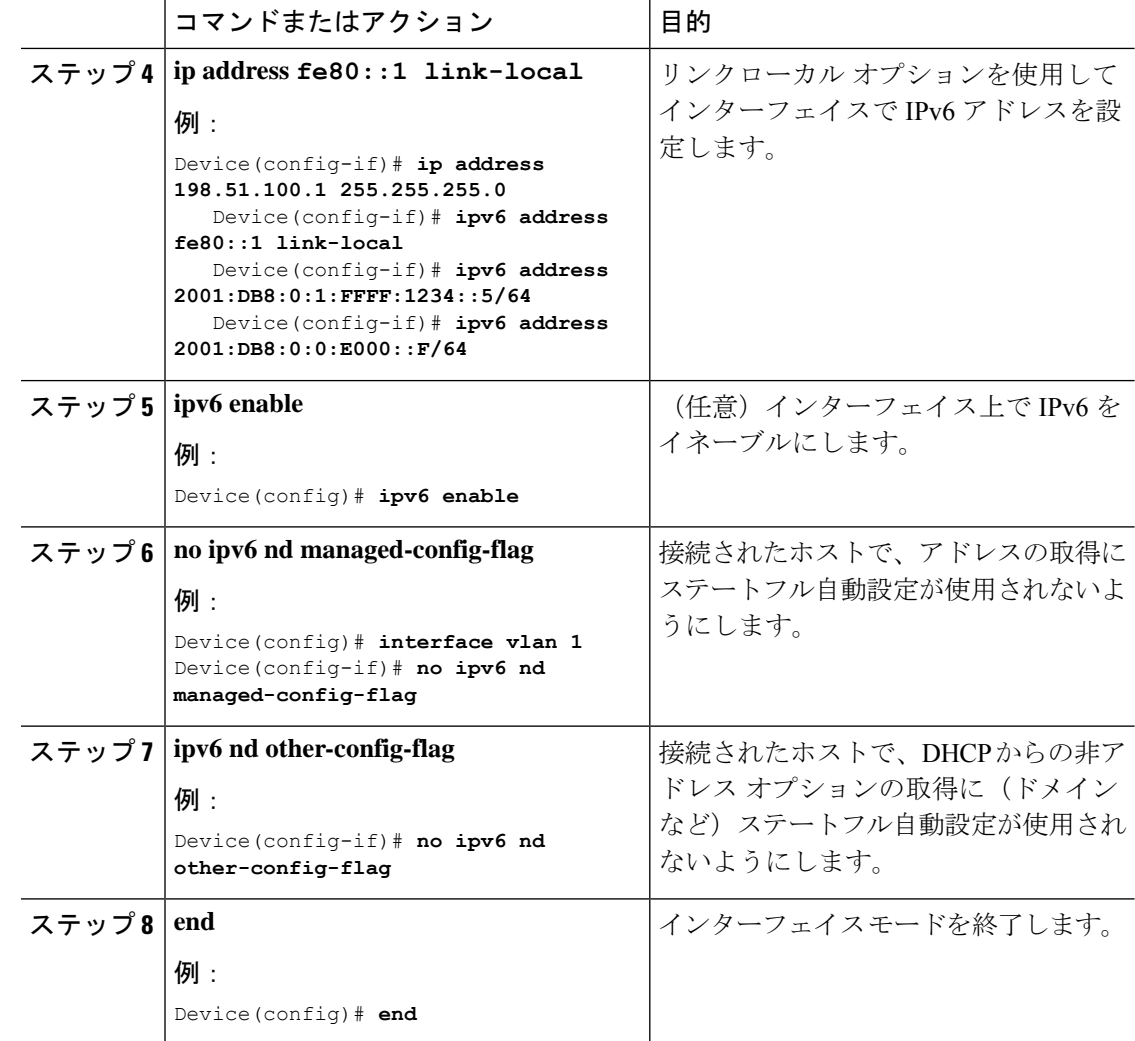

## <span id="page-15-0"></span>ステートフル **DHCP** のローカル設定

このインターフェイス設定は、ローカルデバイスのステートフルDHCPv6を実装しているCisco IOS Ipv6 ルータ用です。

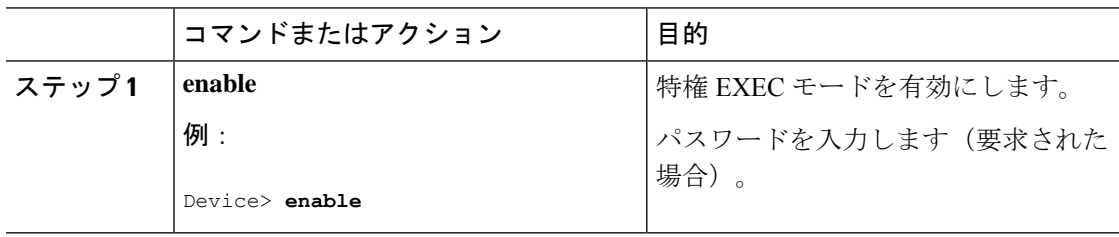

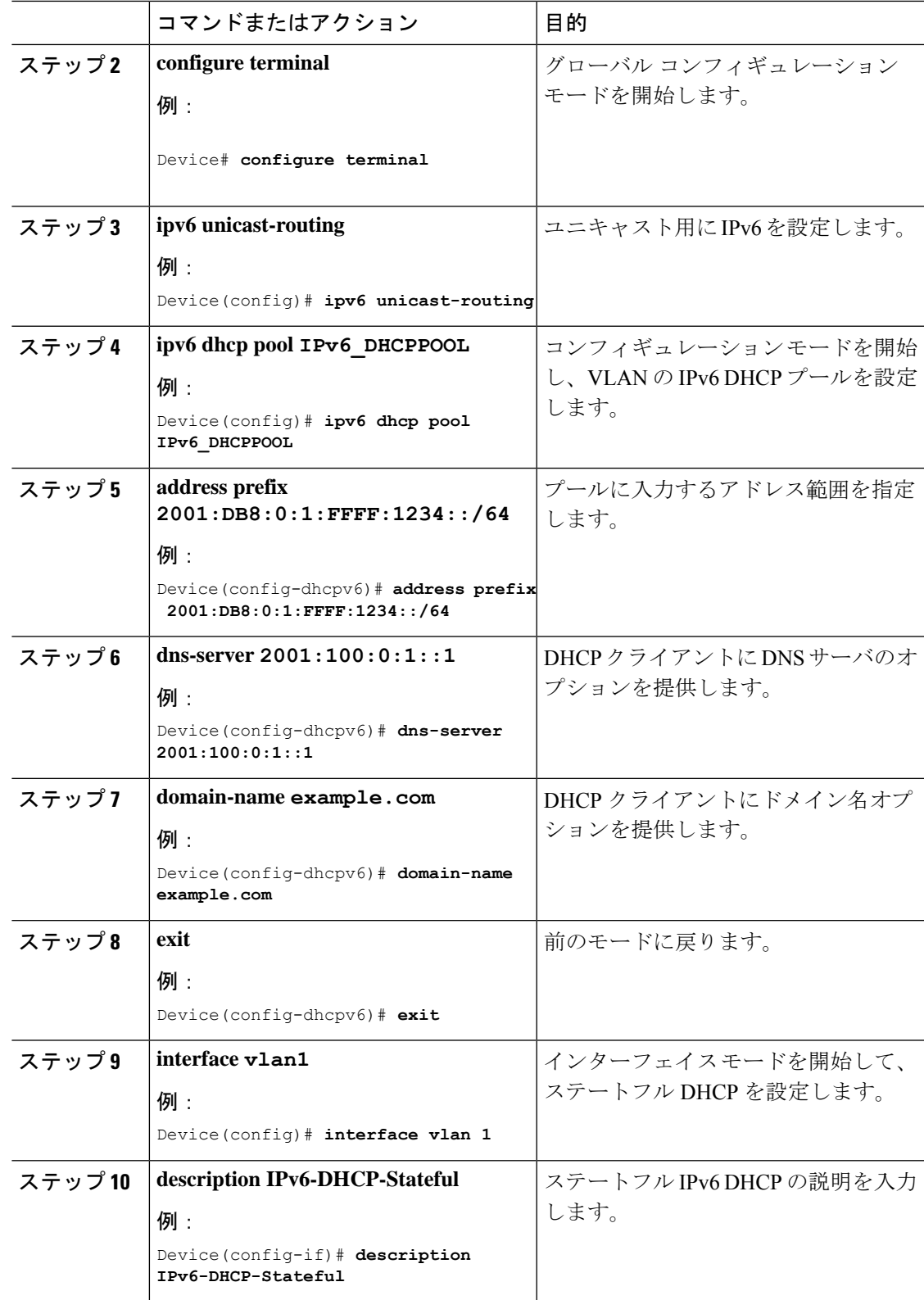

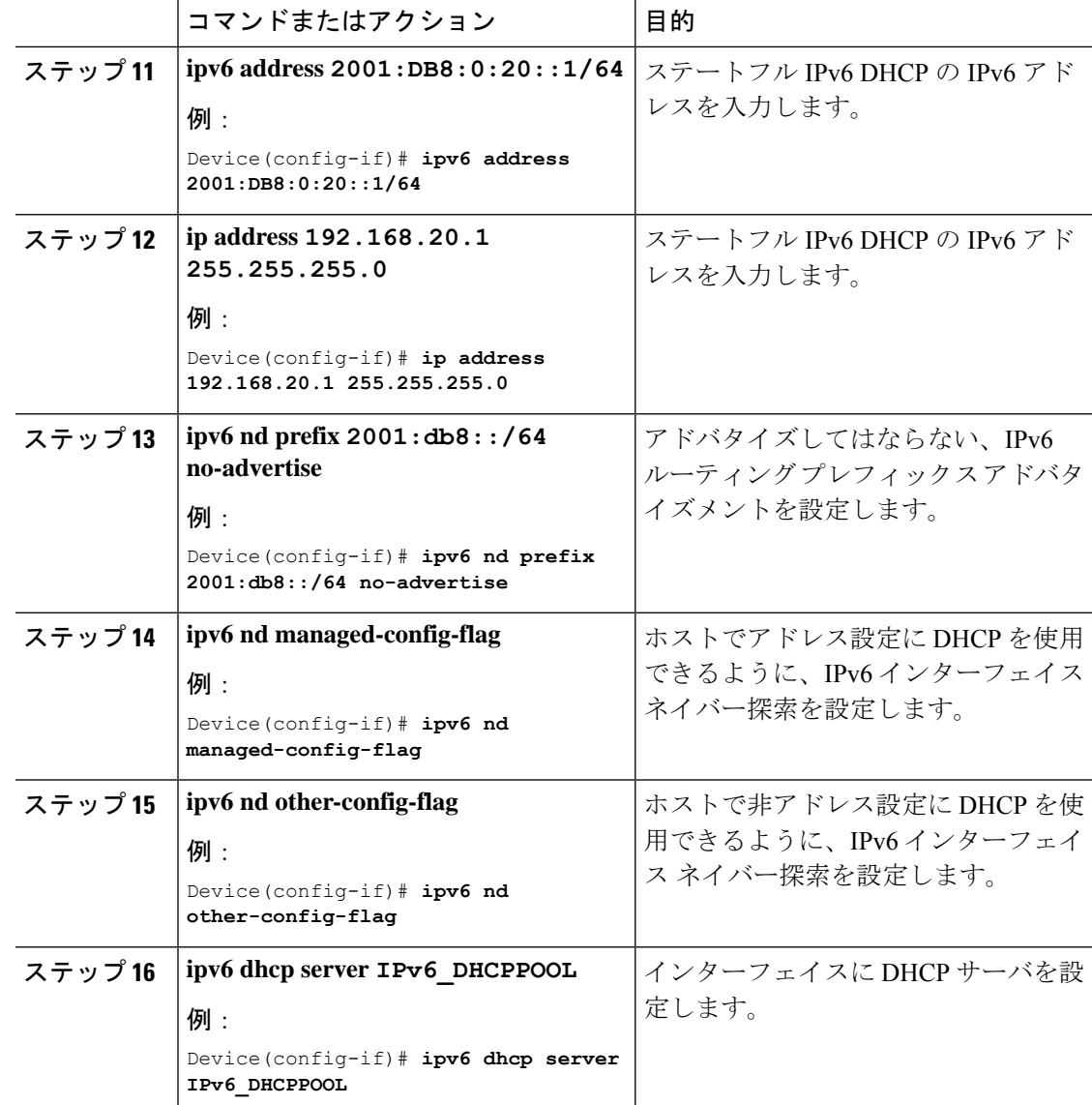

## <span id="page-17-0"></span>ステートフル **DHCP** の外部設定

このインターフェイス設定は、外部DHCPサーバのステートフルDHCPv6を実装しているCisco IOS IPv6 ルータ用です。

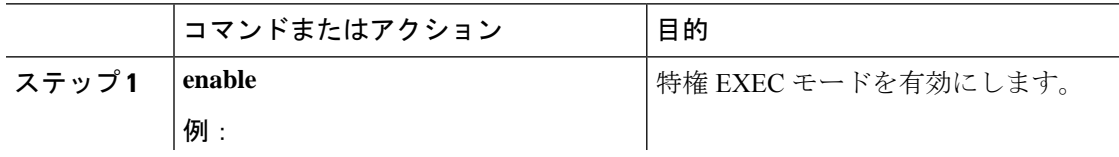

Ι

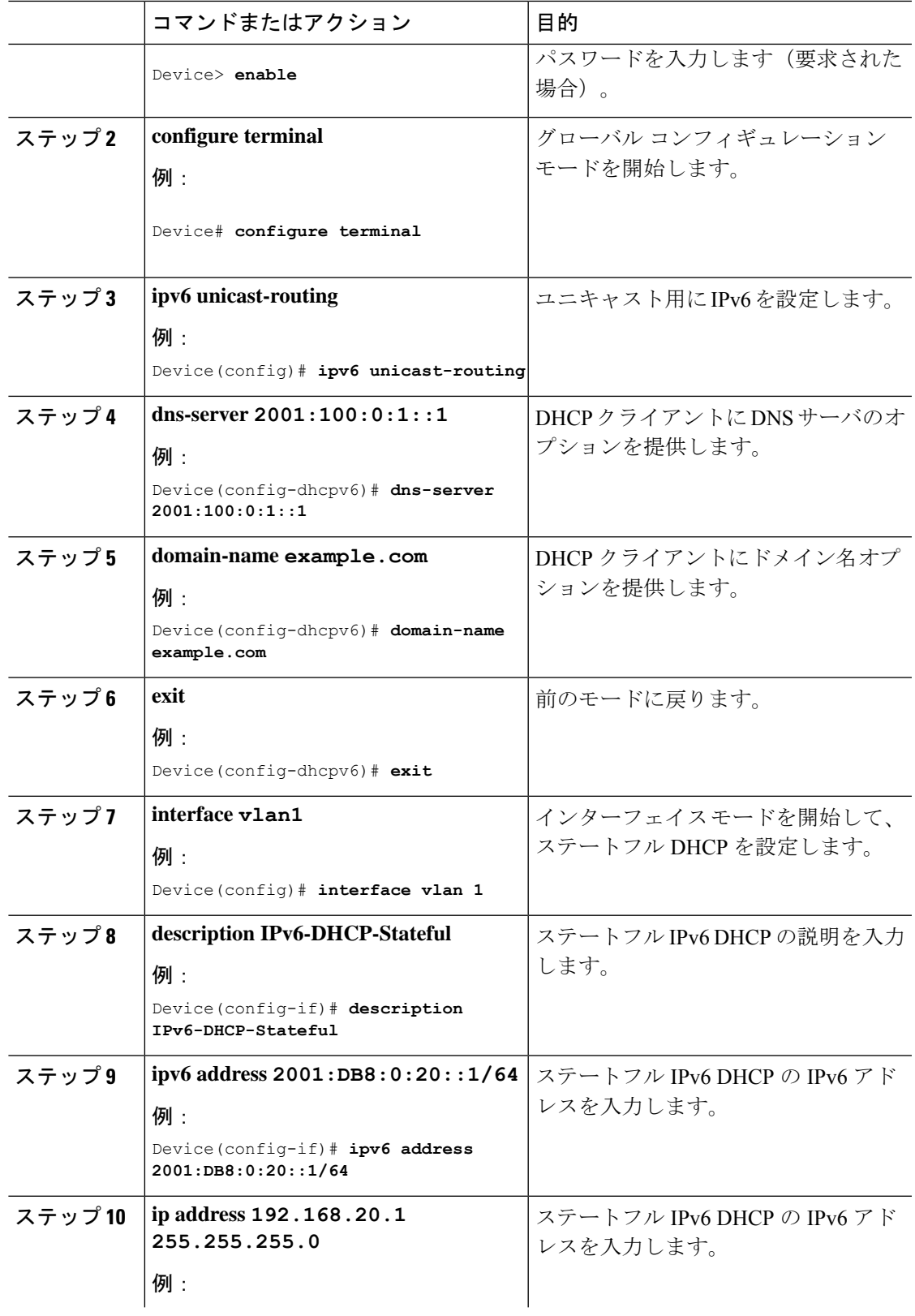

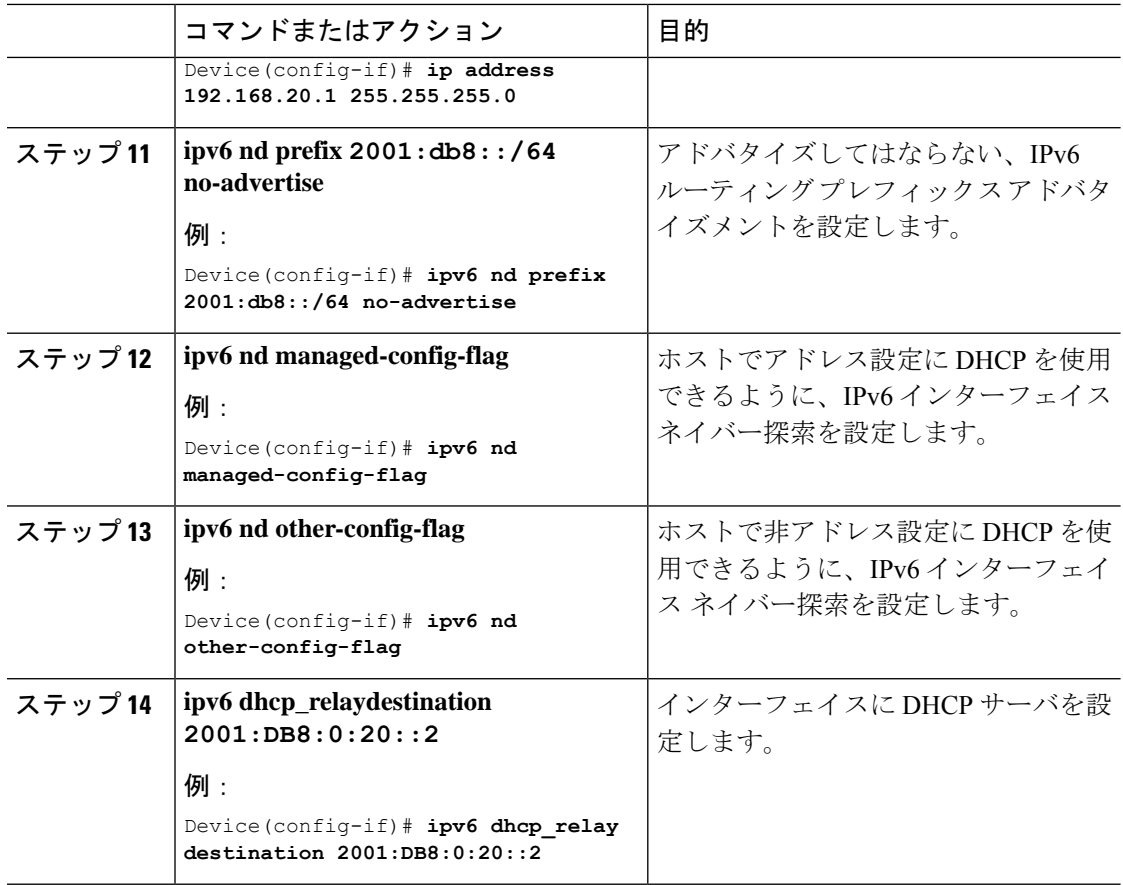

## <span id="page-19-0"></span>**IPv6** アドレス ラーニング設定の確認

次に、**show ipv6dhcppool** コマンドの出力例を示します。このコマンドは、デバイスでの IPv6 サービスの設定を表示します。vlan 21の設定済みプールの詳細には、プールからアドレスを現 在使用している 6 つのクライアントが表示されます。

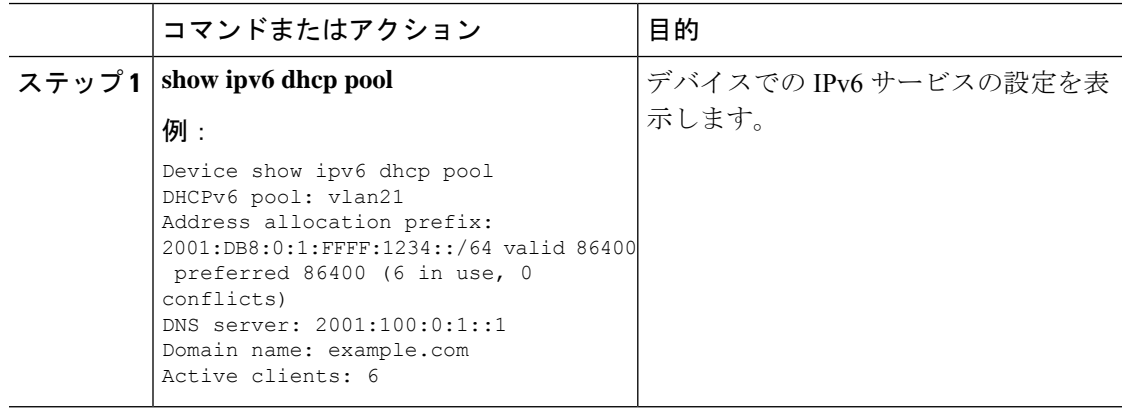

### <span id="page-20-0"></span>その他の参考資料

関連資料

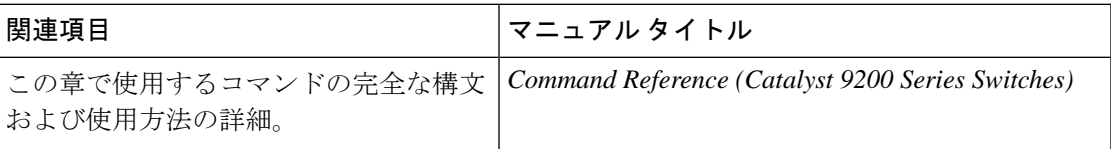

## <span id="page-20-1"></span>**IPv6** クライアント アドレス ラーニングの機能情報

次の表に、このモジュールで説明した機能に関するリリース情報を示します。この表は、ソフ トウェア リリース トレインで各機能のサポートが導入されたときのソフトウェア リリースだ けを示しています。その機能は、特に断りがない限り、それ以降の一連のソフトウェアリリー スでもサポートされます。

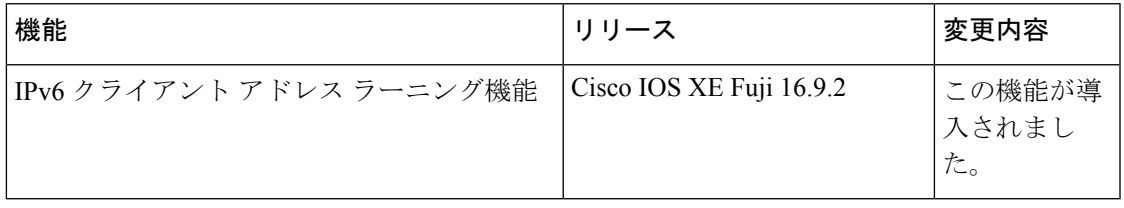